# **COAR Notify Documentation**

UNMAINTAINED. This documentation has been moved to the official DSpace documentation at [COAR Notify - LDN Services](https://wiki.lyrasis.org/display/DSDOC8x/COAR+Notify+-+LDN+Services)

- <sup>o</sup> [Introduction](#page-0-0)
- <sup>o</sup> [How to enable](#page-0-1)
- <sup>o</sup> [Relation with the Quality Assurance Correction Service](#page-0-2)
- [LDN Autodiscovery mechanism](#page-1-0)
- [LDN Services Directory \(Registering Services\)](#page-1-1)
- <sup>o</sup> [LDN Inbox queueing](#page-3-0)
- <sup>o</sup> [Notify status boxes](#page-3-1)
- [Configuring automatic QA evaluation using the Level of Trust](#page-4-0)
- o [Sending LDN Notifications during the submission of an item](#page-4-1)
- [Automatic Inbound pattern triggering](#page-5-0)
- <sup>o</sup> [Item filters for Inbound pattern](#page-5-1)
- [The LDN Consumer](#page-6-0)
- [Understanding the structure of the LDN Notification](#page-6-1)
	- [@context](#page-6-2)
	- [actor](#page-6-3)
	- <sup>o</sup> [context](#page-7-0)
	- $\circ$  [id](#page-7-1)
	- <sup>o</sup> [inReplyTo](#page-7-2)
	- <sup>o</sup> [object](#page-7-3)
	- o [origin](#page-7-4)
	- o [target](#page-8-0)
	- <sup>o</sup> [type](#page-8-1)
- o [Testing](#page-8-2)
	- <sup>o</sup> [Request Endorsement \(LDN Message on item submission\)](#page-8-3) <sup>o</sup> [Testing Announce Review against current repository](#page-28-0)
- <sup>o</sup> [Postman Collection for testing COAR-Notify Feature](#page-30-0)

# <span id="page-0-0"></span>Introduction

#### [blocked URL](https://www.coar-repositories.org/files/Notify-logo-RBG2-e1674838477212-200x71.jpg)

 The [Arcadia-funded](https://www.coar-repositories.org/news-updates/coar-welcomes-significant-funding-for-the-notify-project/) COAR [Notify Project](https://www.coar-repositories.org/notify/) is developing and accelerating community adoption of a standard, interoperable, and decentralised approach to linking research outputs hosted in the distributed network of repositories with resources from external services such as overlay-journals and open peer review services, using linked data notifications. As part of this project, COAR is funding the development of platforms and systems to support the exchange of linked data notifications across partner organisations and the workflows to manage notifications in those platforms and systems. As the largest adopted repository platform in the World one of the first platforms to be addressed is DSpace the implementation of which has been entrusted to 4Science.

The application can receive and send LDN messages concerning items with external systems. The LDN system is the protocol of message exchanging; the Quality Assurance system is the mechanism used to approve or reject item updates.

# <span id="page-0-1"></span>How to enable

Configuration properties involved:

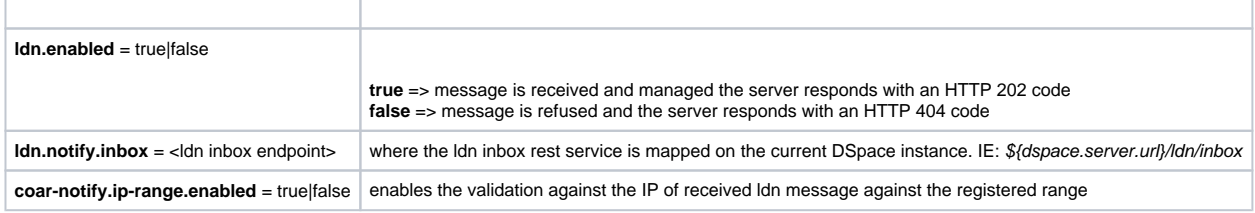

# <span id="page-0-2"></span>Relation with the Quality Assurance Correction Service

The LDN system, as a message exchanging i/o system, has an inbox and an outbox. Every LDN message refers to a Notify Service: all the Notify Services are configured manually from the admin application form. A Notify Service is just like an authority labelled on LDN messages.

The [Quality Assurance system i](https://wiki.lyrasis.org/display/DSDOC8x/%5BDRAFT%5D+Quality+Assurance+-+OPENAIRE+integration)s the implementation of item metadata updates operations. A Quality Assurance Event contains informations for item metadata updates: QAEvent are stored into QAEvent solr collection. All of the QAEvent are shown on an administration form. Every QAEvent can be accepted, ignored or removed: if accepted some metadata of the referred item are modified, if ignored or removed nothing about the item is modified. Every QAEvent has a property named **source** : qa events created by processing an LDNMessage has **source="coar-notify"**.

To process an LDN message means to create a QAEvents; as soon as the QAEvent is accepted the referred item is updated. We do it by routing LDN Messages from the queue to the LDN Router. The LDN Router is designed into the spring file /dspace/config/spring/api/ldn-coar-notify.xml on the bean ldn Router. The router de-multiplex two attributes read from the LDN Message (two string values inside the array called **type**) content to java classes called Processors: see **org.dspace.app.ldn.processor.\*** package to view them all.

The match between LDN message **type** and the QAEvent **topic** (suddenly created by the evaluation of the ldn message from the queue) is configured onto Idn-coar-notify.xml spring file. Every Processor owns a list of actions. An action is often an email to be sent and an action to create the qa event. The LDN processor receives the QAEvent topic as a parameter and creates the relative QAEvent.

## <span id="page-1-0"></span>LDN Autodiscovery mechanism

Third party system can retrieve the location of the repository LDN InBox via the LDN autodiscovery mechanism, nevertheless to be able to interact with DSpace they need to be approved by a Repository Administrators and listed in the LDN Services Directory (see next paragraph); otherwise their messages will be flagged as untrusted and not processed at all.

# <span id="page-1-1"></span>LDN Services Directory (Registering Services)

You need to register the external services to allow the handling of the incoming LDN messages.

These services are also used to send LDN notification during the submission process of an item (Please take a look at LDN Inbound pattern)

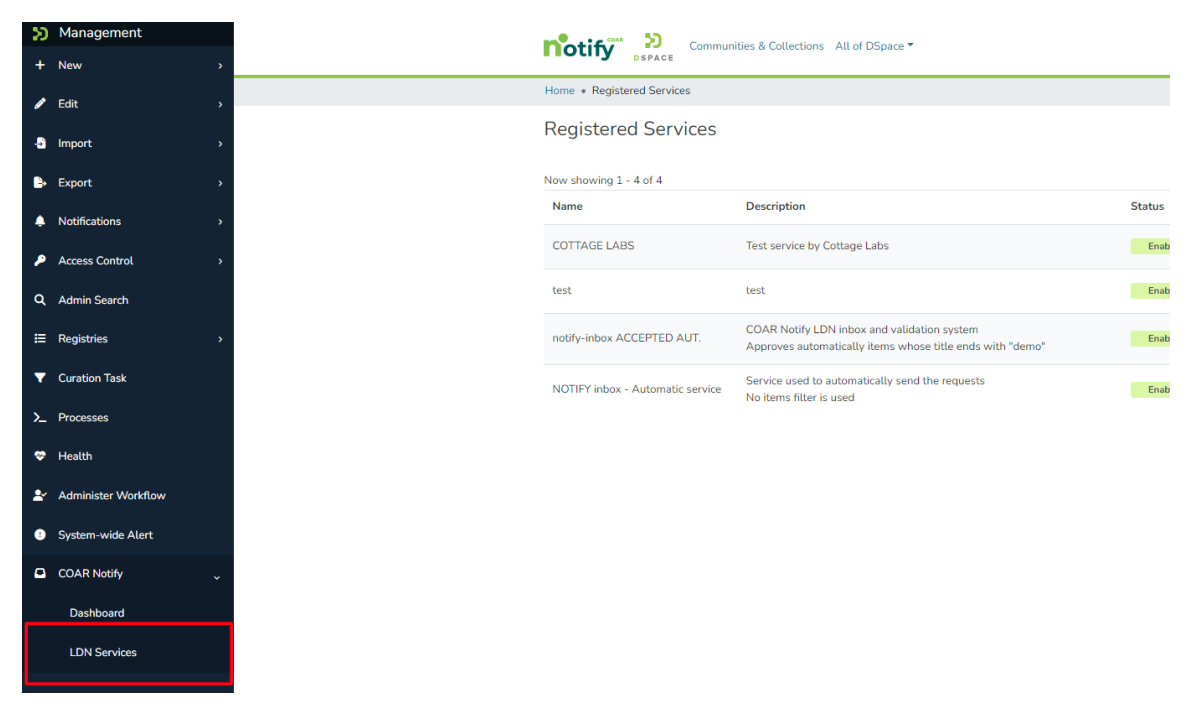

Administrators can manage services using the menu **LDN Services**.

The following page is used to submit a new LDN Service:

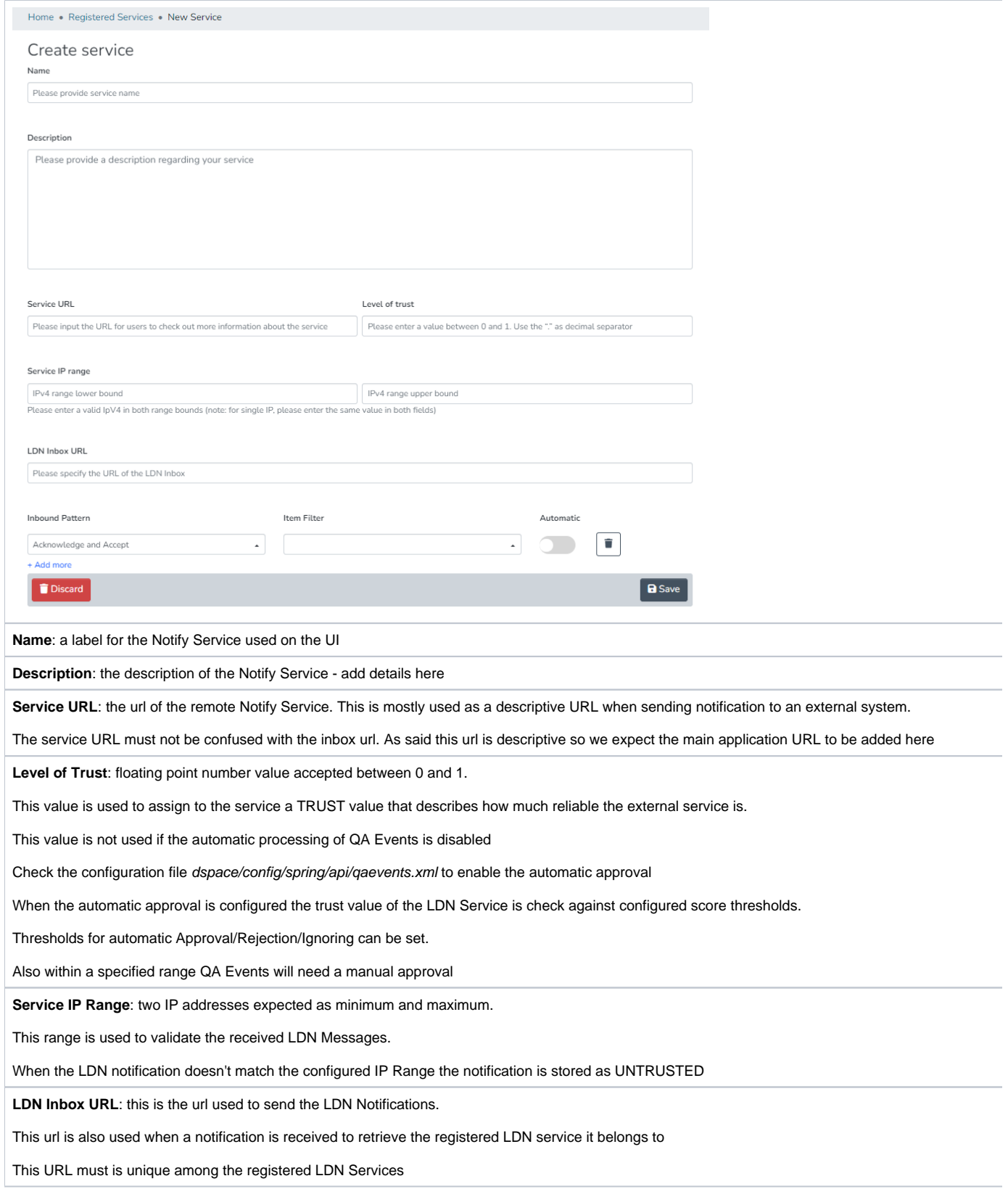

**Inbound Pattern**: the section for Inbound pattern is the section which describes what operations/actions are supported by the external service

The **pattern** itself can be selected from the dropdown as there's a list of pattern. To better understand pattern usage please refer to the official documentation<https://notify.coar-repositories.org/patterns/>

The **item filter** is used to describe which item can be processed for the current LDN Service/Inbound pattern. if the item filter is not set any item is allowed. If the filter is selected only for matching items the LDN Notification will be sent (in case of automatic LDN Notification the notification is not sent, In case of NON-automatic service a validation will prevent requests to be sent to the external service)

The **automatic** flag when set to true the ldn message exchange is performed automatically right after the item submission has finished. this Automatic workflow generates an Outgoing LDN message targeting the Notify service for the just submitted item. The automatic flag involves only the submission phase of an item. If no item filter is set - the LDN notification is generated for any submitted item.

# <span id="page-3-0"></span>LDN Inbox queueing

LDN incoming messages are stored into the **ldn\_message** database table. As far as the property **ldn.enabled** is true and the incoming json is valid, the LDN Message is stored on the table. Together with the storage of the record, the queue status of the message is initialized. The queue\_status column of the table contains the status of the LDN message inside the queue. All the possible queue\_status values are described into the java class **org.dspace.app. ldn.LDNMessageEntity** as integer constants.

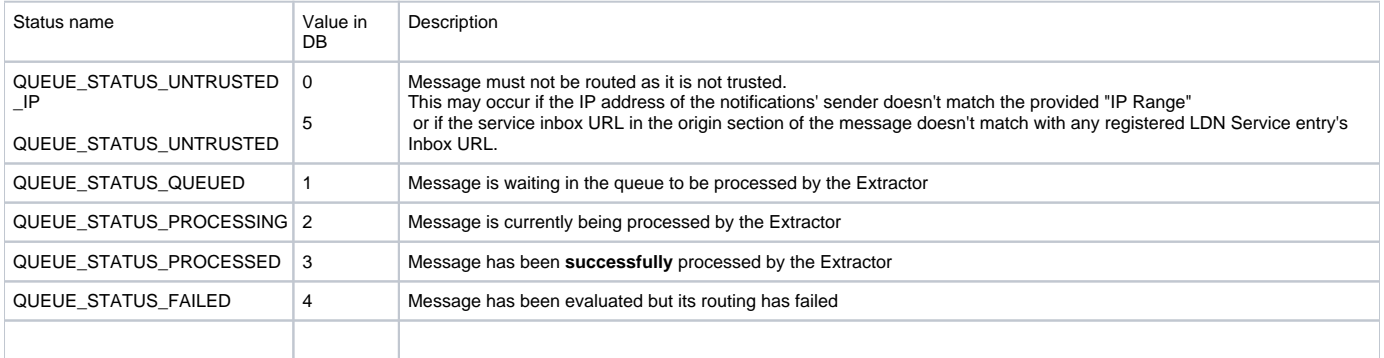

If all validations are run successfully the LDN Notification status is set as **QUEUE\_STATUS\_QUEUED** and the notification **will** be processed as soon as the extractor retrieves it from the queue.

The LDN Message logical queue is managed by:

The **LDN Message Extractor** is an asynchronous DSpace task which retrieves the oldest processable LDN message. A LDN notification is processable by the Extractor only if its queue status is **QUEUE STATUS QUEUED** other status will not be considered by the extractor.

The extractor process ends as soon as the LDN extracted message is routed and processed (either with success of failure).

The **LDN Message Timeout Checke**r is an asynchronous DSpace task that looks for timed-out messages with attempts less than Y, where Y= the value of the configuration property Idn.processor.max.attempts. Cron configuration at property Idn.queue.timeout.checker.cron Each notification if not successfully processed is retrieved in the next execution of the Checker and attempts are kept up to date (increased by 1 and the timeout is increased by X minutes), where X= the value of the configuration property *ldn.processor.queue.msg.timeout* | defaulted to 60.

Please consider that this means that the corresponding QAEvent is not automatically created as soon as the LDN Message is received. The QA Event related to the LDN Notification will be created only once the notification is successfully processed by the extractor (LDN queue status set to **QUEUE\_STATUS\_PROCESSED**).

## <span id="page-3-1"></span>Notify status boxes

Considering these possible scenarios here at: [COAR Notify Protocol: Example Scenarios](https://notify.coar-repositories.org/scenarios/)

We have to keep the user updated about the item situation. We do it with colored boxes on its landing (handle) page.

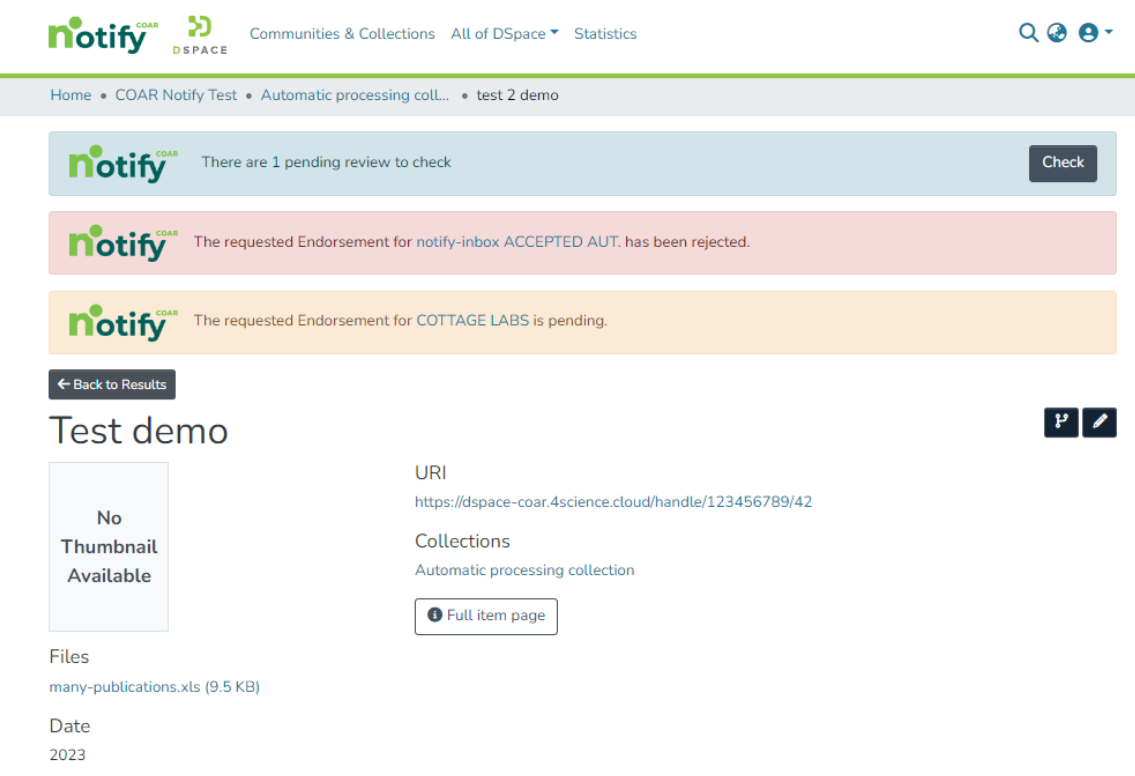

When the Offer message (being it review, endorsement or ingest) has been sent as an outgoing LDN message, and nothing else about it has been received, the yellow box is shown.

When the Offer message has been followed by a related incoming Acknowledgement message: if the ack is a tentative rejct the box shown is red.

When Offer message has been followed by a related Announce incoming message, the box shown is blue! It is blue because receiving an Announce means - then the message is extracted - we produce a new QA Event. As every QA Event it is shown on Item Page and myDSpace page.

# <span id="page-4-0"></span>Configuring automatic QA evaluation using the Level of Trust

Score is a number  $0 < # < 1$ .

If the proper configuration is enabled an automatic check for approval of QAEvents is run once the LDN message is extracted. On qaevents.xml file the bean *qaScoreEvaluation* we can configure three different boundaries to automatically approve/reject/ignore the level of trust:

```
<property name="scoreToReject" value="0.3" />
<property name="scoreToIgnore" value="0.5" />
<property name="scoreToApprove" value="0.8" />
```
- $\bullet$  if score  $\leq$  rejection deletes the QAEvent;
- $\bullet$  if score  $\leq$  ignore discards the QAEvent;
- if score >= approval accepts the QAEvent automatically
- if score respects the following: **scoreToIgnore** < score < **scoreToApprove** no automatic action is performed and the user must check manually the QA event

**This feature must not be confused with the automatic triggering for LDN Inbound pattern**

# <span id="page-4-1"></span>Sending LDN Notifications during the submission of an item

In the example below it is shown the submission of an Item with a new section for COAR-Notify.

In this section we can manually choose **ldn-services** (which were not marked as automatic) in order to ask for Review, Endorsement and Ingest to external services.

If No (non-automatic) pattern has been configured for the LDN Service this service will not be displayed in any of the dropdown.

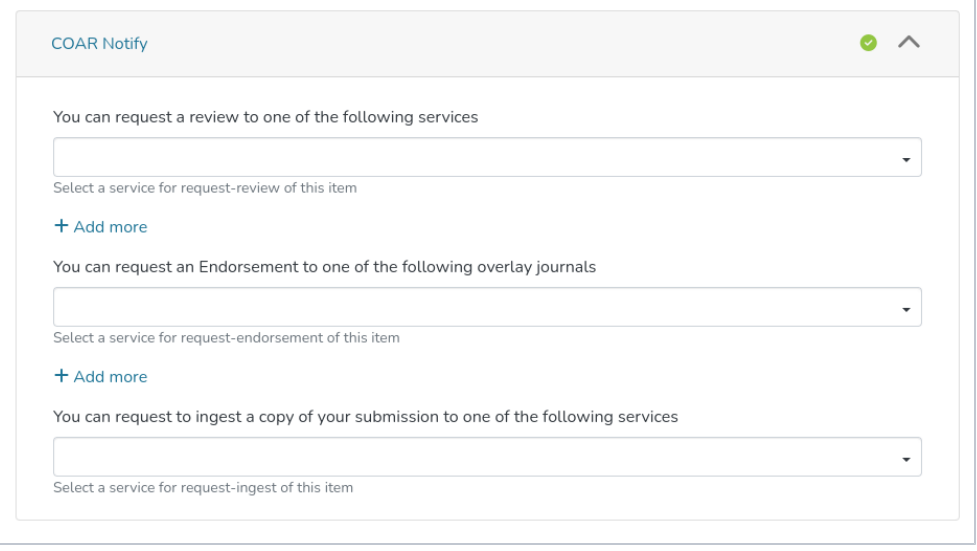

# <span id="page-5-0"></span>Automatic Inbound pattern triggering

When adding new LDN Inbound pattern to a LDN Service we can select if a pattern has to be automatic or not.

Flagging a pattern as automatic means that the request described by the current pattern is sent automatically to the external service:

- No action is required during the submission to select the LDN Service for a specific pattern
- The service in not even listed in the COAR notify step of the submission

## <span id="page-5-1"></span>Item filters for Inbound pattern

When adding inbound pattern to a service we have the possibility to add an item-filter for each described pattern

An item filter allows to filter items according to specified criteria.

- If the pattern is flagged as automatic the item filter is evaluated automatically  $\circ$  if the item filter is respected the LDN Notification is stored and queued for sending
	- $\circ$  if the item filter is not respected the LDN Notification is not even generated an nothing will be sent to the external service
- If the pattern is **not** flagged as automatic the item filter is evaluated when choosing the service from the dropdown for Notify in the submission if the pattern is not respected an error message will be displayed saying the selected LDN service cannot be used for the current item <sup>o</sup> if the pattern is respected no error message is displayed

Item Filter is a non-mandatory field. It activates a filter to be applied to the item during the submission. If the item matches the item filter condition the submission will be successful: otherwise the submission will fail with a talkative message. Visible item filters are configured into a static list mapped into item-filters.xml file - on a bean named IdnItemFilters. We established for the following item filter to be shown:

Has one Bitstream = the item must have exactly one bundle named "ORIGINAL";

Item is public = anonymous user can see/read the item;

Title starts with pattern = the dc.title metadata of the item must start with 'Pattern';

Type equals dataset = the dc.type metadata of the item must be 'Dataset';

 $Type$  equals dataset = the dc.type metadata of the item must be 'Journal Article';

item-filter.xml has all item filters declarations: only the ones declared inside the *ldnItemFilters* map are shown.

#### Service IP range

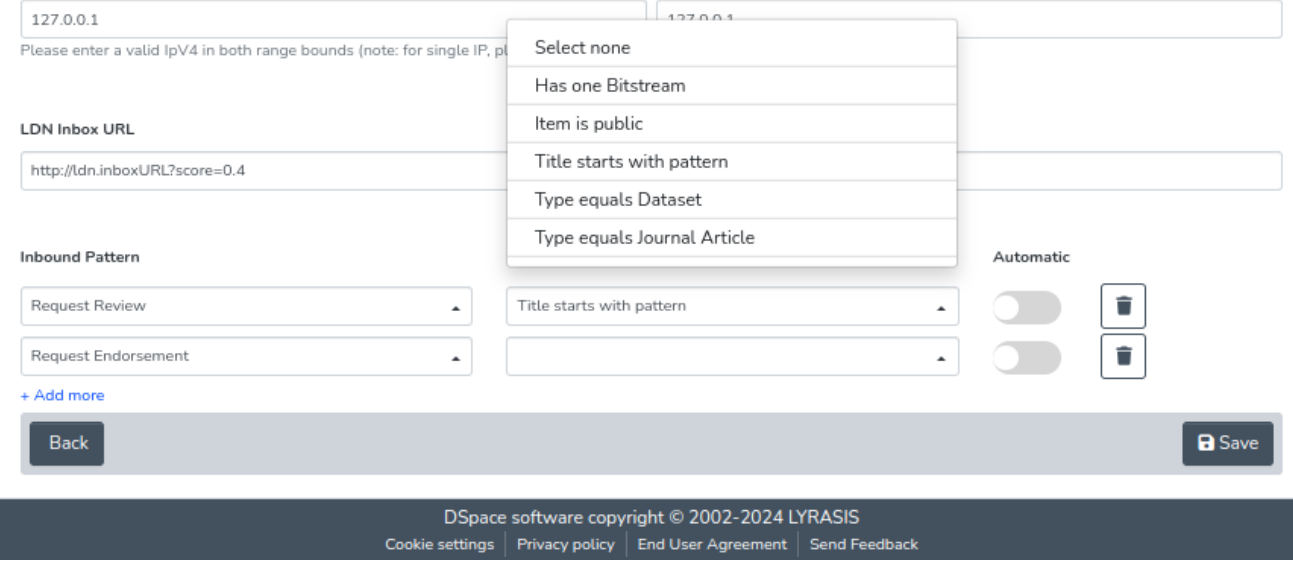

# <span id="page-6-0"></span>The LDN Consumer

The LDN Consumer is the consume responsible for generating the **outgoing** LDN Notification.

This consumer is triggered any time an Item is successfully installed and a check against the registered LDN Services/patterns is done to generate the appropriate LDN Notification

This consumer is responsible for the handling of both automatic a non-automatic patterns

```
event.consumer.ldnmessage.class = org.dspace.app.ldn.LDNMessageConsumer
event.consumer.ldnmessage.filters = Item+Install
```
# <span id="page-6-1"></span>Understanding the structure of the LDN Notification

The LDN Notification includes some important section many of these if improperly set might led to errors in evaluations on the notification

Let's take a deeper look at the LDN Notification structure

#### <span id="page-6-2"></span>@context

The context section is the same for any LDN Notification

```
 "@context": [
     "https://www.w3.org/ns
/activitystreams",
     "https://purl.org/coar/notify"
   ]
```
#### <span id="page-6-3"></span>actor

This section describes the actor which performs the request This is a descriptive section and doesn't include important information

```
 "actor": {
     "id": "https://review-
service.com",
     "name": "Review Service"
,
     "type": "Service"
   }
```
#### <span id="page-7-0"></span>context

This is one of the most important section. In this section we have a description of the Item being involved in the LDN Notification

**id** is the identifier URL of the item in the repository this field is really important to identify and link the Item to the current notification

other fields are descriptive fields for the item

```
 "context": {
     "id": "https://research-organisation.org/repository/preprint/201203/421/",
     "ietf:cite-as": "https://doi.org/10.5555/12345680",
     "type": "sorg:AboutPage",
 "url": {
 "id": "https://research-organisation.org/repository/preprint/201203/421
/content.pdf",
       "mediaType": "application/pdf",
       "type": [
         "Article",
         "sorg:ScholarlyArticle"
      ]
    }
  }
```
### <span id="page-7-1"></span>id

The identifier of the LDN notification (Each notification has a different id)

```
"id": "urn:uuid:94ecae35-dcfd-4182-8550-22c7164fe23f"
```
## <span id="page-7-2"></span>inReplyTo

This field is used to reply to other LDN notification so that the system knows if the current notification is a response

**"inReplyTo": "urn:uuid:0370c0fb-bb78-4a9b-87f5-bed307a509dd"**

## <span id="page-7-3"></span>object

This is a descriptive section of the received Review, Endorsement etc..

**id** is the URL of the review/endorsement etc.

```
 "object": {
     "id": "https://review-service.com/review/geo
/202103/0021",
     "ietf:cite-as": "https://doi.org/10.3214
/987654",
     "type": [
       "Document",
       "sorg:Review"
     ]
   }
```
### <span id="page-7-4"></span>origin

This is an important section since it is used (for incoming notifications) to determine the service among the registered ones. If the service is not recognized as registered the notification is **untrusted**

The field being used for this check is **inbox**

```
 "origin": {
    "id": "https://review-service.
com/system",
 "inbox": "https://review-
service.com/inbox/",
 "type": "Service"
  }
```
### <span id="page-8-0"></span>target

This section is used to describe the target system involved in the notification workflow

```
 "target": {
     "id": "https://generic-service.com
/system",
     "inbox": "https://generic-service.com
/system/inbox/",
     "type": "Service"
   }
```
## <span id="page-8-1"></span>type

This type section is important since it's determining how to process/evaluate any received notification

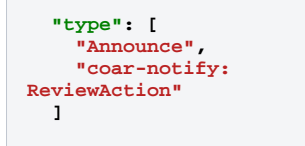

# <span id="page-8-2"></span>**Testing**

## <span id="page-8-3"></span>Request Endorsement (LDN Message on item submission)

Let's configure a new Notify Service such as:

#### Name

NotifyService Score0.123

#### Description

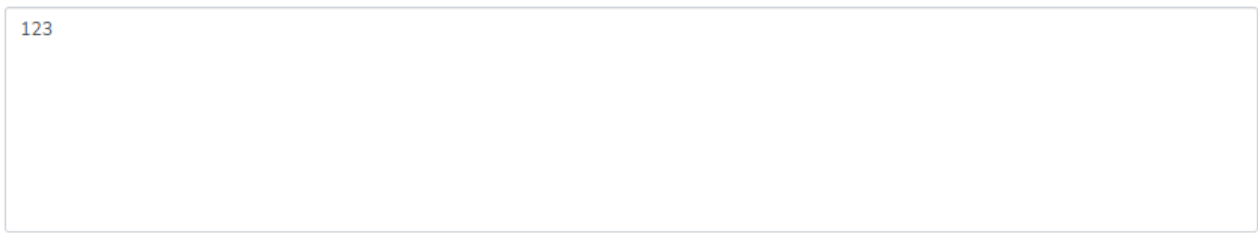

Status  $\mathbf{O}$ 

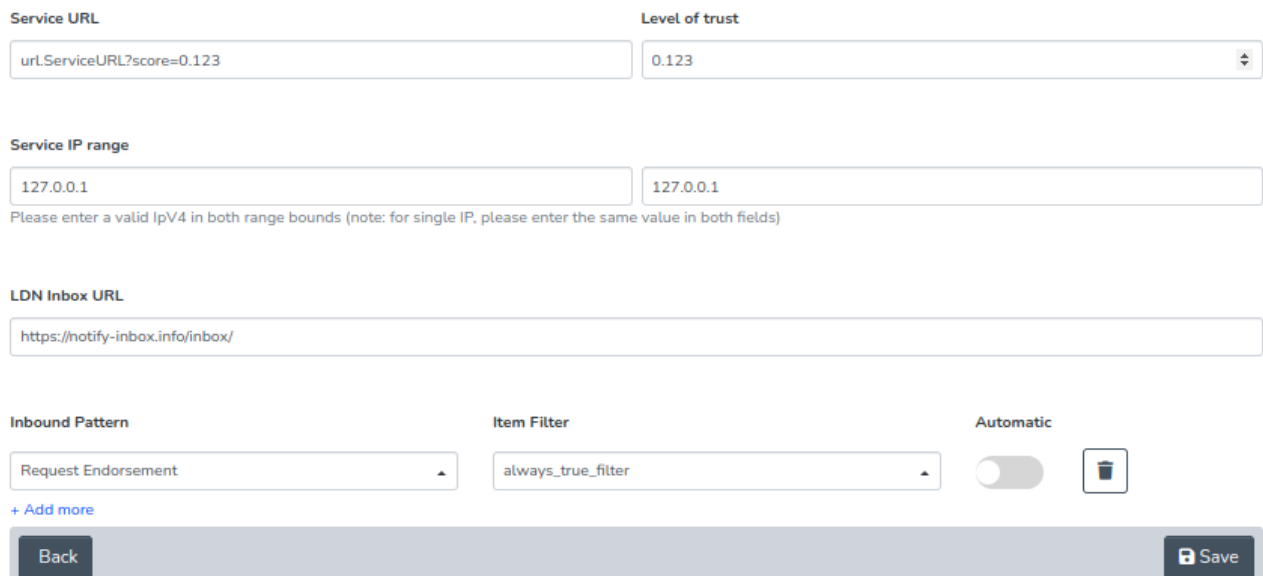

#### and save.

(NOTE: If you plan to test with Docker, the "Service IP Range" should likely include 172.23.0.1 – this is the IP that your Host machine will likely appear as when running the backend in Docker.)

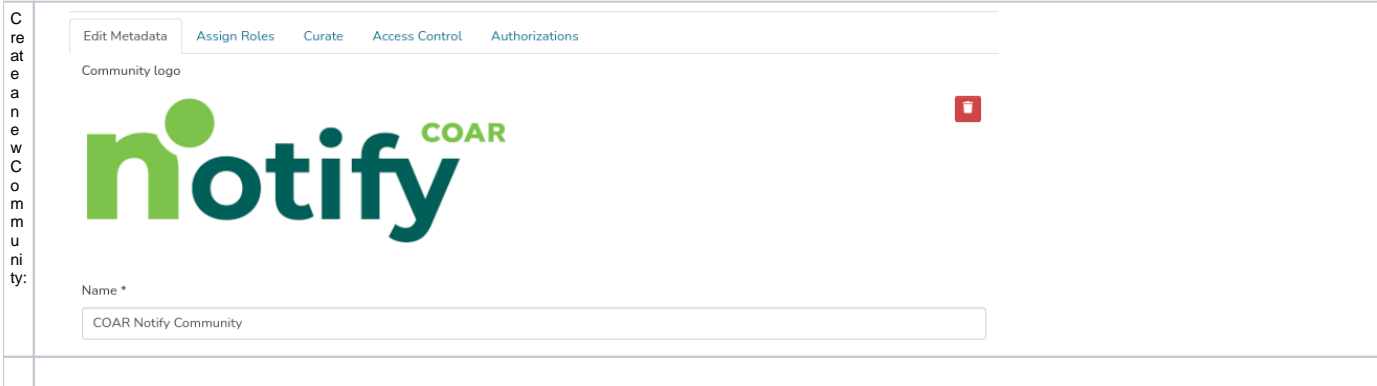

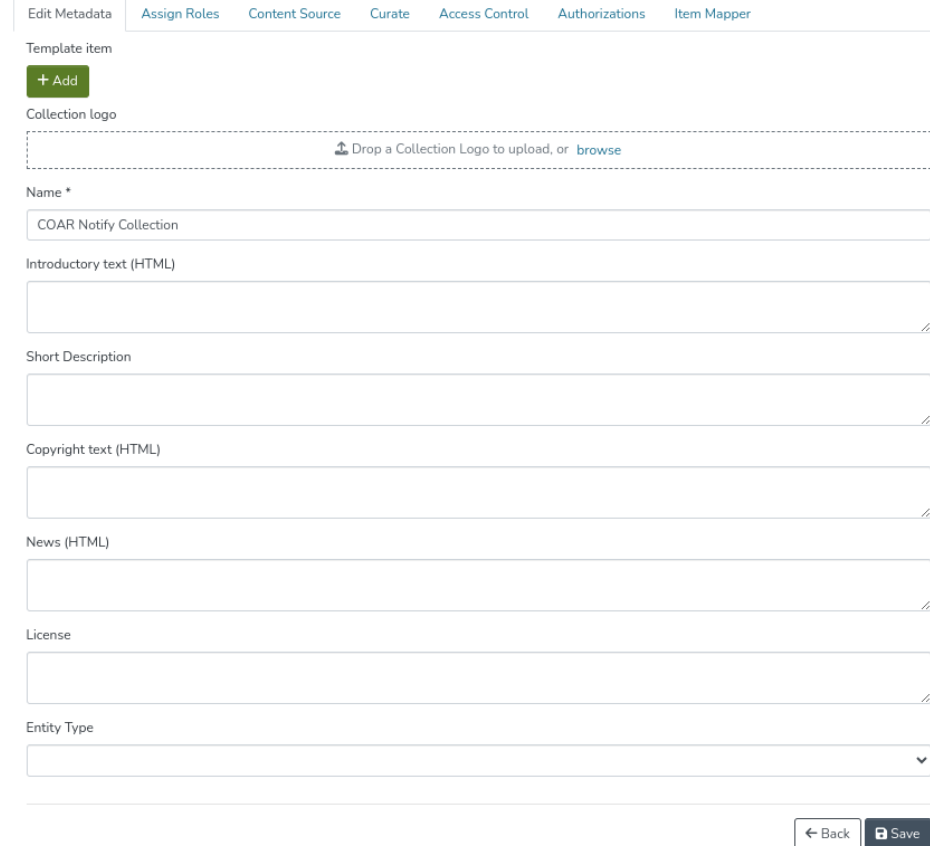

T akea Lo o k in to th e it e m ‐ sub m ./s ゞonx w fi le h r ね d donal - s e a o o n d g w e v e s e d l e l o m M g w e Ve s e d

the coar of if y-stell retration and tion and the default is used as the default is used as be coar of if y-stell retration and tion and tion and tion and tion and tion and tion with the default is used as be default is

If the co ar -n ot if y step is neede d fo r<br>ev er y c ol le ct io n po ss ib le, th e e nt ry-st e p mu st b e<br>adde d o nt o ev er y **<subm is si o n proces s>**

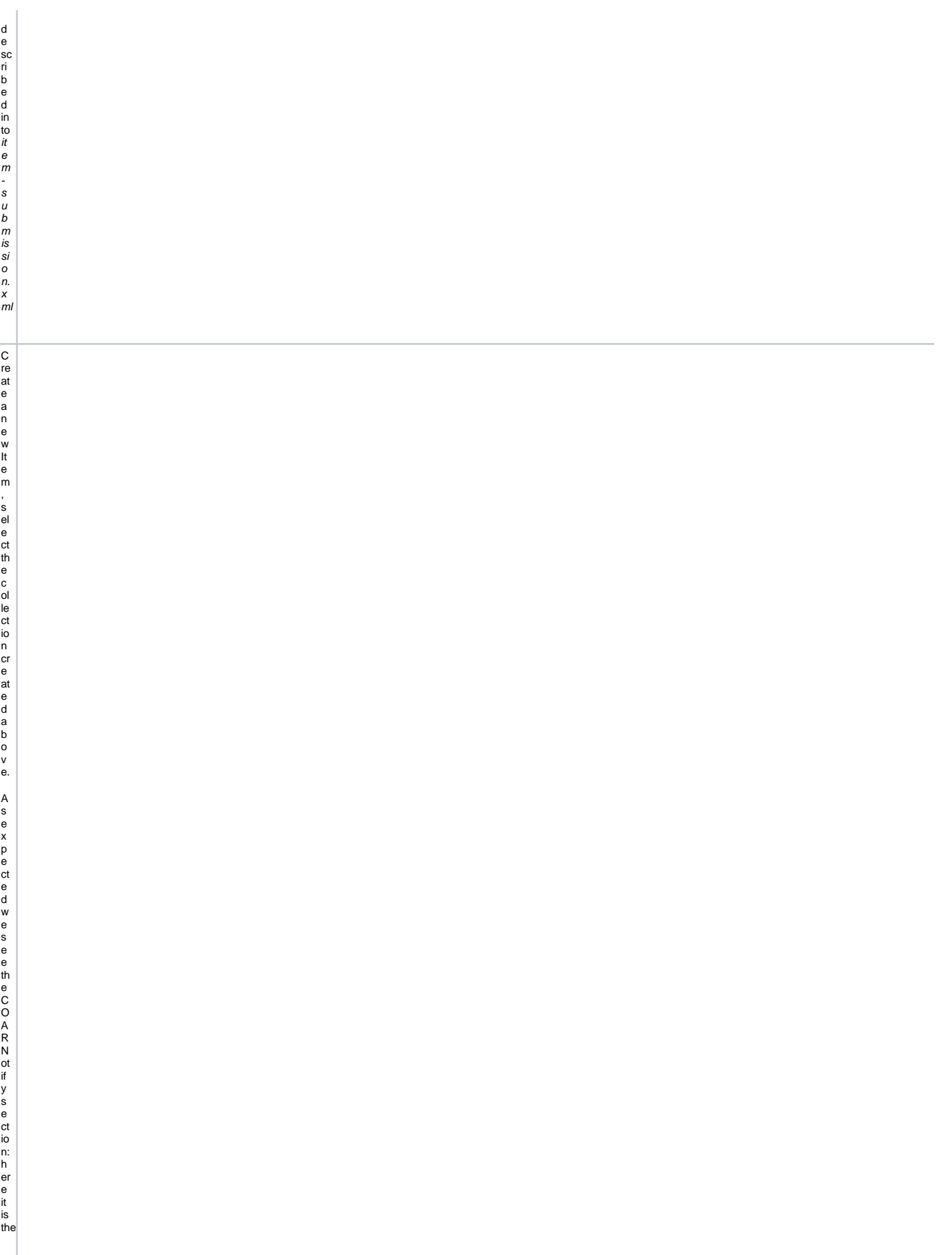

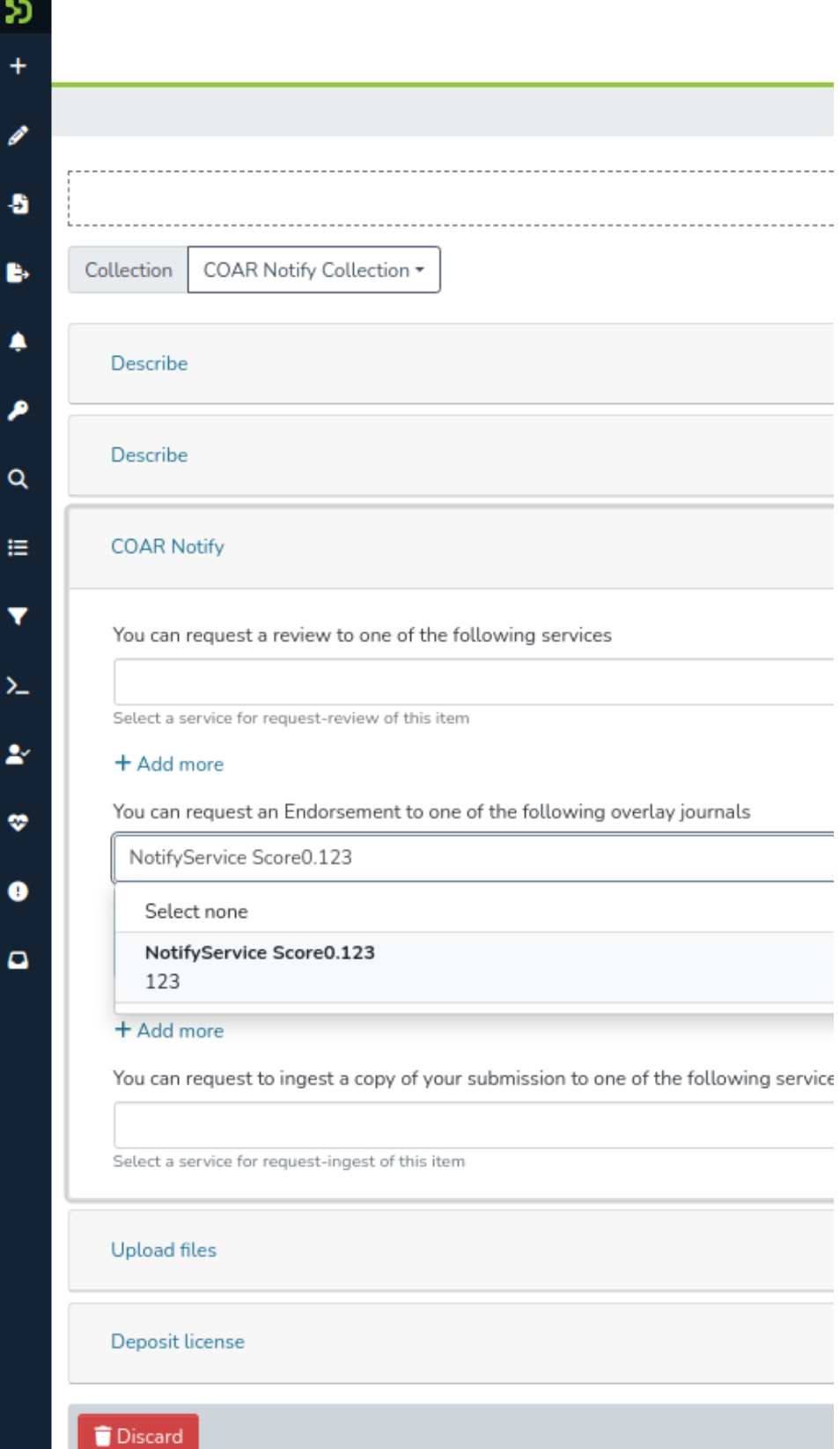

In Book of Contration of Contration of Contration of Contration of Contration of Contration of Contration of Contration of Contration of Contration of Contration of Contration of Contration of Contration of Contration of

Forthise x a m ple we see o n y o n e y alue forthe hu d o sement combo (see the linbound Patter n comfigure dont o the Notify Service

is to te d a n d e n q u e u e di A s s o o n a s th e E xt fact o m a n a g e s it it is e n o u te d to th e P fo c e ss or c o m i ig ure d at M f- c o ar - n of if y x ml

(a s o n e of th e v o ut c o m in g P ro c e s o s o s y s ). T h e pro c e s or is th e b e a n n a m e d o ut c o m in g A n n o u n c e E n d or s e m e rt A ct io n, w hi c h lis ts

the Se n d L D N M e ss a ge A ct io n.S o, it is o nl y at th is p oi nt, w h e n the a ct io n SendLDNMessageA t t io n is exec t t ed ‐ th at th en ōt ifi c at ion

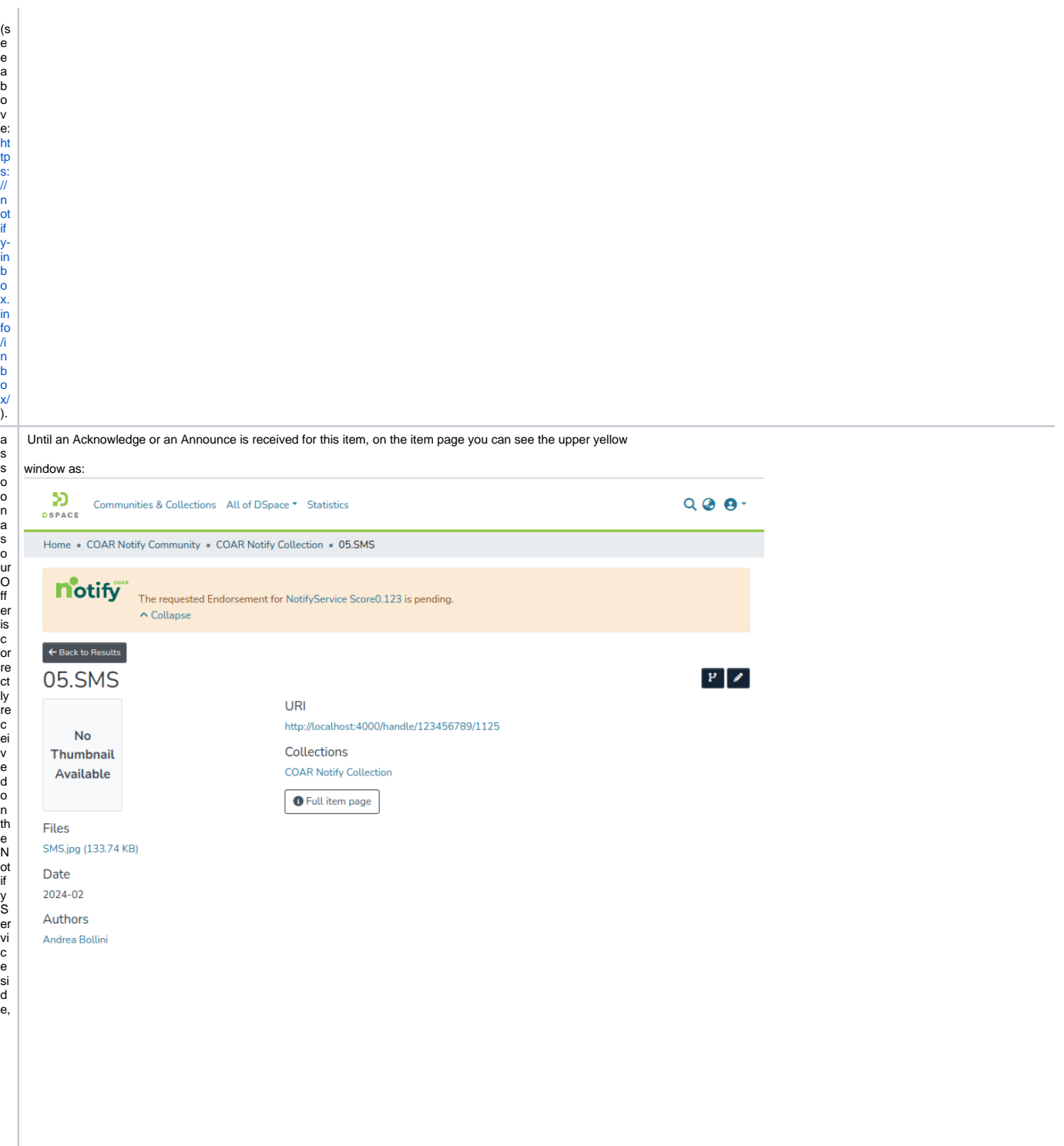

the N chi y Service has to provide us - a synchronously as as a see parate A cknowed ge LD N me SS age - the A cke ptance of Rejection of the Endorse ment we offered.

М пепА серфапсе is ne c ei v e d: Тh е А ск по w e d g е u D N М е ssage - w h е п ne c ei v е d - is m а паде d b y th е P ro с e ss or

TheA Ck mo WedgeLDNMe SSage - when fe c ed - is managedby th eP fo cess or configure d in to the bean n a me d *re je ct A ck A ct ion* . at ti me of w rit in gCOARse fo r te st p b uposes is le s pon di ngan HTTP500 a s w e s e nt th e O ff er . T hi s er ro r -di d n ot e xi st b a ck in D e c e m b er 2 0 2 3 w h e n we we

### <span id="page-28-0"></span>Testing Announce Review against current repository

Let's trigger an Request Review (see COAR official pattern documentation [here\)](https://notify.coar-repositories.org/patterns/request-review/).

For this specific example we can set just the first Inbound Pattern as Request Review and leave the item filter blank. This test is not about item submission. Pick the following POST call from the Postman project (see below to download it and import it to your installed PostMan instance): let's emulate the Notify Service external system sending us an LDN Message!

**For this test to succeed you must update the json below based on your system configuration**. See the "IMPORTANT" lines.

```
{
   "@context":[
      "https://www.w3.org/ns/activitystreams",
      "https://purl.org/coar/notify"
 ],
    "actor":{
      "id":"https://orcid.org/0000-0002-1825-0097",
      "name":"Josiah Carberry",
      "type":"Person"
 },
    "id":"urn:uuid:0370c0fb-bb78-4a9b-87f5-bed307a50dff", //// IMPORTANT!! this MUST be a unique value because it's going to be stored as uuid into 
the ldn_message table.
    "object":{
      "id":"http://localhost:4000/handle/123456789/1122", ////IMPORTANT!! this MUST be the URL of an Item in your DSpace repository. It can be 
either a handle-based URL or a UUID-based URL. 
      "ietf:cite-as":"https://doi.org/10.5555/12345680",
      "type":"sorg:AboutPage",
      "url":{
         "id":"https://research-organisation.org/repository/preprint/201203/421/content.pdf",
         "mediaType":"application/pdf",
         "type":[
            "Article",
            "sorg:ScholarlyArticle"
        ]
      }
   },
    "origin":{
      "id":"https://research-organisation.org/repository",
      "inbox":"https://research-organisation.org/inbox", /// IMPORTANT!! this field MUST match the "LDN Inbox URL" for one of the LDN/Notify Services 
you've added to your repository. (See previous screenshot)
      "type":"Service"
 },
    "target":{
      "id":"https://review-service.com/system",
      "inbox":"https://notify-inbox.info/inbox",
      "type":"Service"
 },
    "type":[
       "Offer",
       "coar-notify:ReviewAction"
   ]
}
```
See below the successful response:

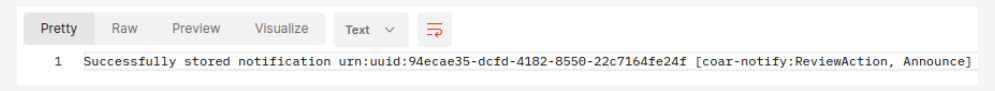

This means the LDN Message has been received.

At this point there's not feedback if the notification has been stored & enqueued or just stored as untrusted.

Please remember the enqueued ldn messages must be evaluated by the Extractor for a QA Event (with source=**coar-notify**) to be created.

As soon as it is processed by the extractor, a blue popup is shown on Item and myDSpace pages:

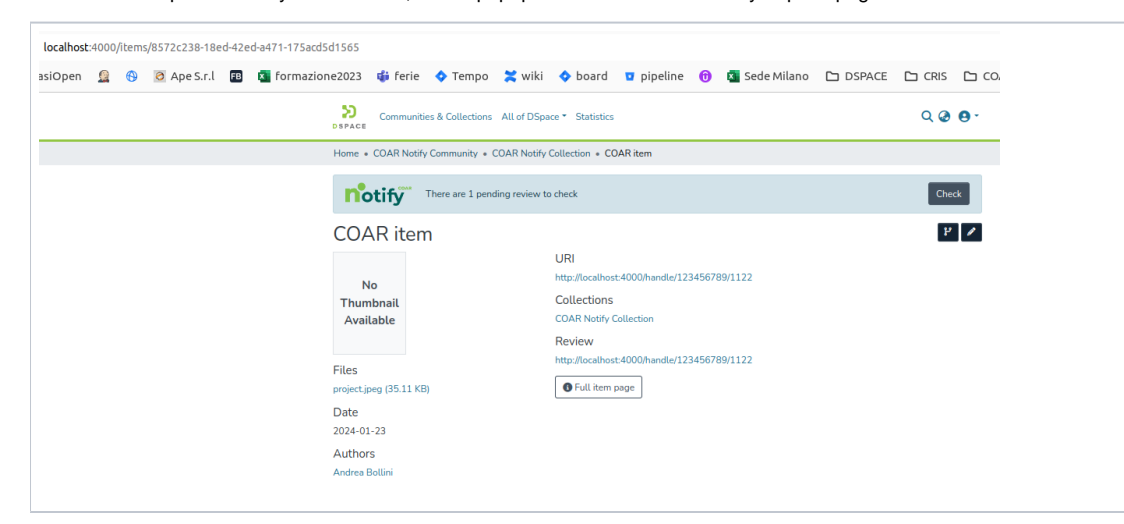

by clicking on the Check button we are redirected to the Quality Assurance Page for the source **coar-notify**:

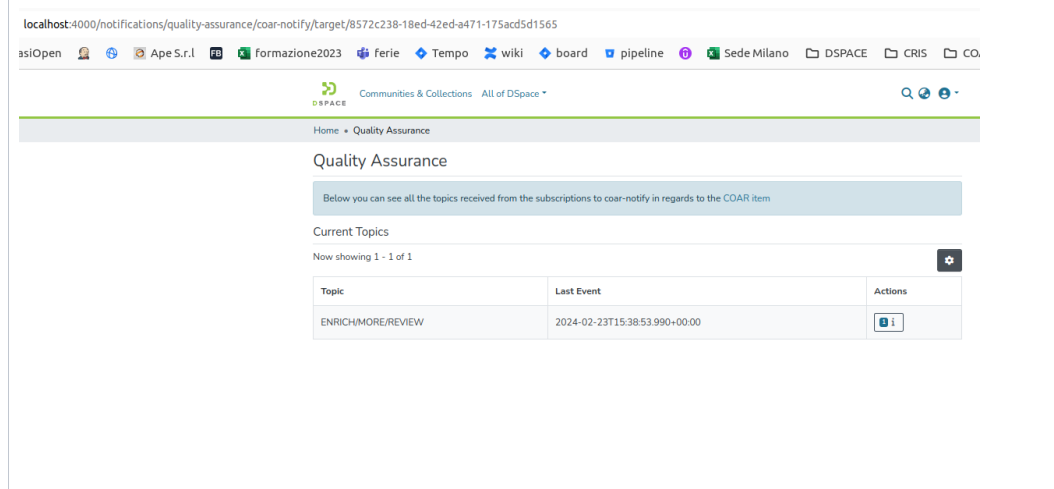

If we navigate to the previous Quality Assurance page we can see the counter for QA Event of coar-notify source increased by 1!

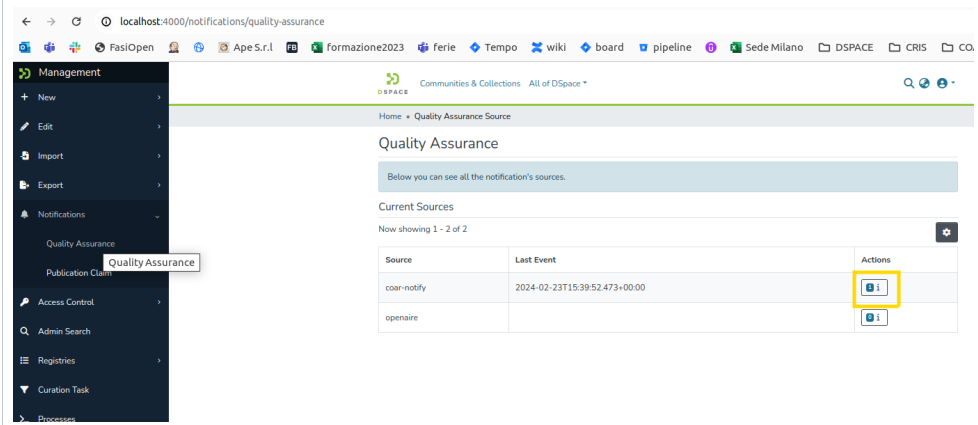

#### Here it is the page of the specific QA Event in example:

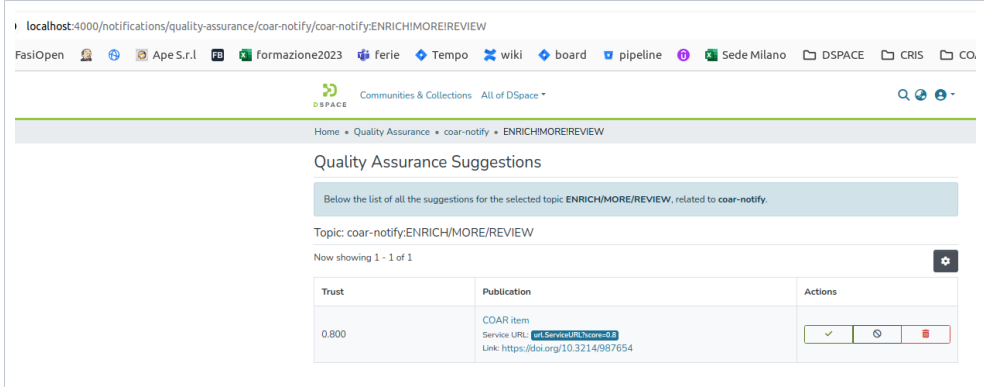

#### Let's accept it with a click on the Green Check. Go back to the item page to see the new Review metadata!

![](_page_30_Picture_25.jpeg)

# <span id="page-30-0"></span>Postman Collection for testing COAR-Notify Feature

Here's the Postman collection for all test scenarios:

![](_page_31_Picture_0.jpeg)